## lucidworks **Enterprise**

Built on Solr Simplified, Accelerated Productivity Cost Effective Architecture

*For the Developer Access Release of LucidWorks Enterprise, go to*

*h�p://bit.ly/lucidworks*

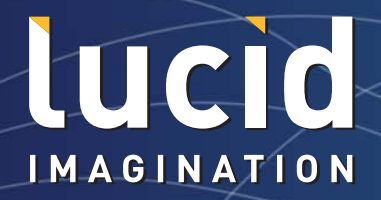

The commercial entity for Apache Solr and Lucene.

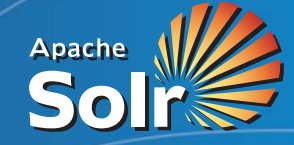

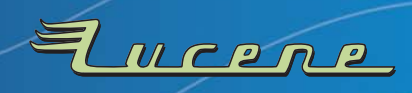

**lucidimagination.com** Apache Solr and Lucene are trademarks of The Apache Software Foundabio

Get More Refcardz! Visit refcardz.com

www.dzone.com

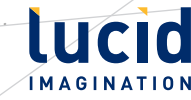

#### CONTENTS INCLUDE:

- **About Solr**
- Running Solr
- schema.xml
- **Field Types**
- **Analyzers**
- Hot Tips and more...

# Apache Solr: **Getting Optimal Search Results**

## *By Chris Hostetter*

#### ABOUT SOLR

Solr makes it easy for programmers to develop sophisticated, high performance search applications with advanced features such as faceting, dynamic clustering, database integration and rich document handling.

Solr (http://lucene.apache.org/solr/) is the HTTP based server product of the Apache Lucene Project. It uses the Lucene Java library at its core for indexing and search technology, as well as spell checking, hit highlighting, and advanced analysis/ tokenization capabilities.

The fundamental premise of Solr is simple. You feed it a lot of information, then later you can ask it questions and find the piece of information you want. Feeding in information is called indexing or updating. Asking a question is called a querying.

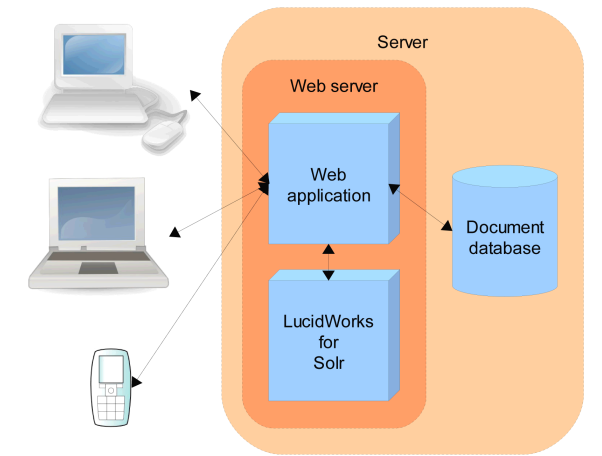

Figure 1: A typical Solr setup

#### Core Solr Concepts

Solr's basic unit of information is a document: a set of information that describes something, like a class in Java. Documents themselves are composed of fields. These are more specific pieces of information, like attributes in a class.

### RUNNING SOLR

#### Solr Installation

The LucidWorks for Solr installer (http://www.lucidimagination. com/Downloads/LucidWorks-for-Solr) makes it easy to set up your initial Solr instance. The installer brings you through configuration and deployment of the Web service on either Jetty or Tomcat.

#### Solr Home Directory

Solr Home is the main directory where Solr will look for configuration files, data and plug-ins.

When LucidWorks is installed at ~/LucidWorks the Solr Home directory is ~/LucidWorks/lucidworks/solr/.

#### Single Core and Multicore Setup

By default, Solr is set up to manage a single "Solr Core" which contains one index. It is also possible to segment Solr into multiple virtual instances of cores, each with its own configuration and indices. Cores can be dedicated to a single application, or to different ones, but all are administered through a common administration interface.

Multiple Solr Cores can be configured by placing a file named solr.xml in your Solr Home directory, identifying each Solr Core, and the corresponding instance directory for each. When using a single Solr Core, the Solr Home directory is automatically the instance directory for your Solr Core.

Configuration of each Solr Core is done through two main config files, both of which are placed in the conf subdirectory for that Core:

- schema.xml: where you describe your data
- solrconfig.xml: where you describe how people can interact with your data.

By default, Solr will store the index inside the data subdirectory for that Core.

#### Solr Administration

Administration for Solr can be done through http://[hostname]:8983 /solr/admin which provides a section with menu items for monitoring indexing and performance statistics, information about index distribution and replication, and information on all threads running in the JVM at the time. There is also a section where you can run queries, and an assistance area.

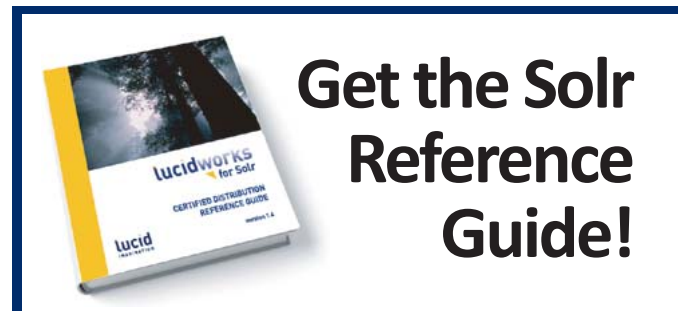

## Free download at **bit.ly/solrguide**

Check out the Solr and Lucene docs, webcasts, white papers and tech articles at **lucidimagina�on.com**

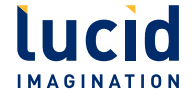

#### SCHEMA.XML

To build a searchable index, Solr takes in documents composed of data fields of specific field types. The schema.xml configuration file defines the field types and specific fields that your documents can contain, as well as how Solr should handle those fields when adding documents to the index or when querying those fields. When you perform a query, schema.xml is structured as follows:

<schema> <types> <fields> <uniqueKey> <defaultSearchField> <solrQueryParser> <copyField> </schema>

#### FIELD TYPES

A field type includes three important pieces of information:

- The name of the field type
- Implementation class name
- Field attributes

Field types are defined in the types element of schema.xml.

<fieldType name="textTight" class="solr.TextField">

### ..<br></fieldType>

The type name is specified in the name attribute of the fieldType element. The name of the implementing class, which makes sure the field is handled correctly, is referenced using the class attribute.

#### **Shorthand for Class References**

When referencing classes in Solr, the string solr is used as shorthand in place of full Solr package names, such as org.apache.solr.schema or org.apache.solr.analysis.

#### Numeric Types

**Hot Tip**

Solr supports two distinct groups of field types for dealing with numeric data:

- Numerics with Trie Encoding: TrieDateField, TrieDoubleField, TrieIntField, TrieFloatField, and TrieLongField.
- Numerics Encoded As Strings: DateField, SortableDoubleField, SortableIntField, SortableFloatField, and SortableLongField.

#### Which Type to Use?

Trie encoded types support faster range queries, and sorting on these fields is more RAM efficient. Documents that do not have a value for a Trie field will be sorted as if they contained the value of "0". String encoded types are less efficient for range queries and sorting, but support the sortMissingLast and sortMissingFirst attributes.

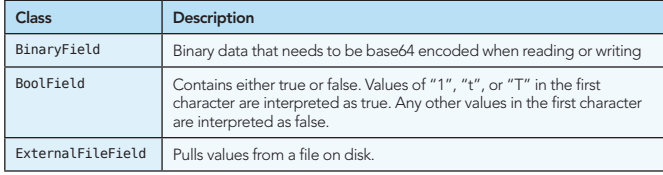

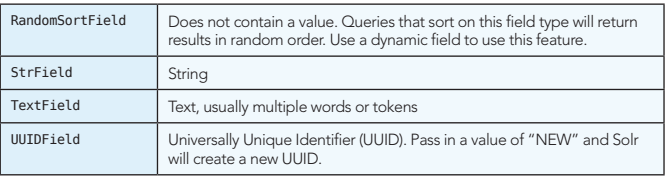

#### **Date Field**

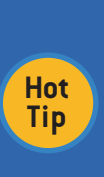

Dates are of the format YYYY-MM-DDThh:mm:ssZ. The Z is the timezone indicator (for UTC) in the canonical representation. Solr requires date and times to be in the canonical form, so clients are required to format and parse dates in UTC when dealing with Solr. Date fields also support date math, such as expressing a time two months from now using NOW+2MONTHS.

#### Field Type Properties

The field class determines most of the behavior of a field type, but optional properties can also be defined in schema.xml.

Some important Boolean properties are:

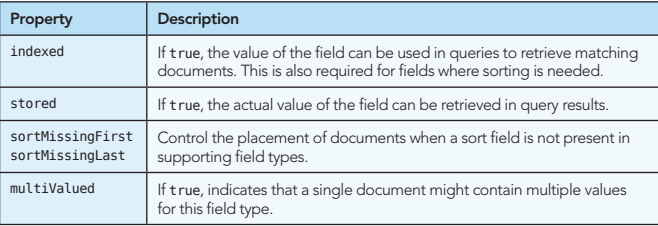

#### ANALYZERS

Field analyzers are used both during ingestion, when a document is indexed, and at query time. Analyzers are only valid for <fieldType> declarations that specify the TextField class. Analyzers may be a single class or they may be composed of a series of zero or more CharFilter, one Tokenizer and zero or more TokenFilter classes.

Analyzers are specified by adding <analyzer> children to the <fieldType> element in the schema.xml config file. Field Types typically use a single analyzer, but the type attribute can be used to specify distinct analyzers for the index vs query.

The simplest way to configure an analyzer is with a single <analyzer> element whose class attribute is the fully qualified Java class name of an existing Lucene analyzer.

For more configurable analysis, an analyzer chain can be created using a simple <analyzer> element with no class attribute, with the child elements that name factory classes for CharFilter, Tokenizer and TokenFilter to use, and in the order they should run, as in the following example:

<fieldType name="nametext" class="solr.TextField"> <analyzer> <charFilter class="solr.HTMLStripCharFilterFactory"/> <tokenizer class="solr.StandardTokenizerFactory"/> <filter class="solr.StandardFilterFactory"/>

#### <filter class="solr.LowerCaseFilterFactory"/> </analyzer> </fieldType>

#### **CharFilter**

CharFilter pre-process input characters with the possibility to add, remove or change characters while preserving the original character offsets.

The following table provides an overview of some of the

**B DZone Refcardz Lucid** 

CharFilter factories available in Solr 1.4:

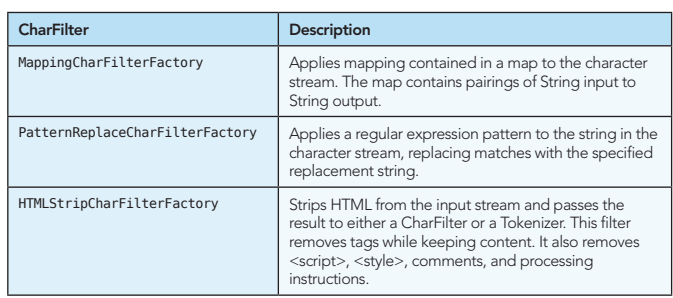

#### **Tokenizer**

Tokenizer breaks up a stream of text into tokens. Tokenizer reads from a Reader and produces a TokenStream containing various metadata such as the locations at which each token occurs in the field.

The following table provides an overview of some of the Tokenizer factory classes included in Solr 1.4:

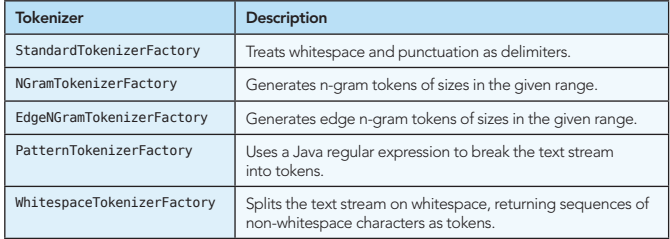

#### **TokenFilter**

TokenFilter consumes and produces TokenStreams. TokenFilter looks at each token sequentially and decides to pass it along, replace it or discard it.

A TokenFilter may also do more complex analysis by buffering to look ahead and consider multiple tokens at once.

The following table provides an overview of some of the TokenFilter factory classes included in Solr 1.4:

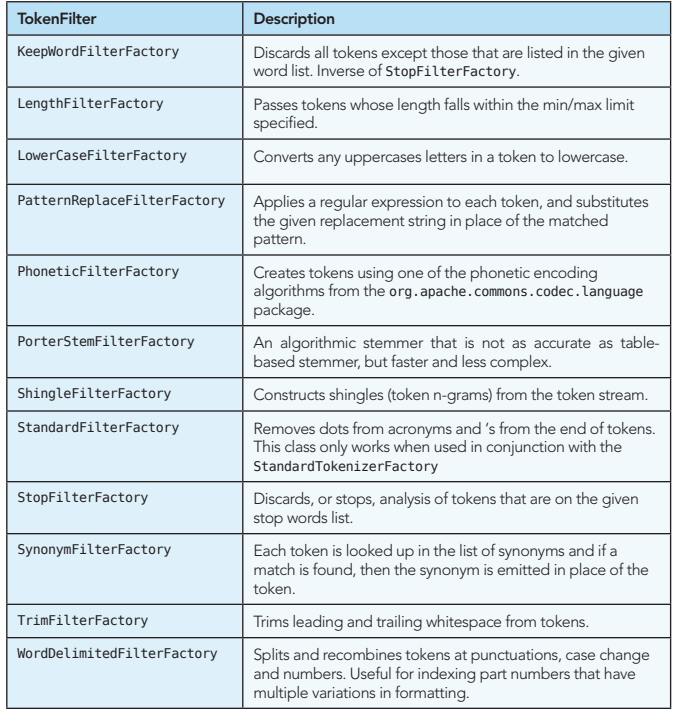

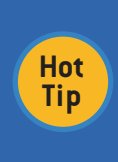

#### **Testing Your Analyzer**

There is a handy page in the Solr admin interface that allows you to test out your analysis against a field type at the http://[hostname]:8983/solr/admin/ analysis.jsp page in your installation.

#### FIELDS

Once you have field types set up, defining the fields themselves is simple: all you need to do is supply the name and a reference to the name of the declared type you wish to use. You can also provide options that override the options for that field type.

<field name="price" type="sfloat" indexed="true"/>

#### Dynamic Fields

Dynamic fields allow you to define behavior for fields that are not explicitly defined in the schema, allowing you to have fields in your document whose underlying <fieldType/> will be driven by the field naming convention instead of having an explicit declaration for every field.

Dynamic fields are also defined in the fields element of the schema, and have a name, field type, and options.

<dynamicField name="\*\_i" type="sint" indexed="true" stored="true"/>

#### OTHER SCHEMA ELEMENTS

#### Copying Fields

Solr has a mechanism for making copies of fields so that you can apply several distinct field types to a single piece of incoming information.

<copyField source="cat" dest="text" maxChars="30000" />

#### Unique Key

The uniqueKey element specifies which field is a unique identifier for documents. Although uniqueKey is not required, it is nearly always warranted by your application design. For example, uniqueKey should be used if you will ever update a document in the index.

<uniqueKey>id</uniqueKey>

#### Default Search Field

If you are using the Lucene query parser, queries that don't specify a field name will use the defaultSearchField. The dismax query parser does not use this value in Solr 1.4.

<defaultSearchField>text</defaultSearchField>

#### Query Parser Operator

In queries with multiple clauses that are not explicitly required or prohibited, Solr can either return results where all conditions are met or where one or more conditions are met. The default operator controls this behavior. An operator of AND means that all conditions must be fulfilled, while an operator of OR means that one or more conditions must be true.

In schema.xml, use the solrQueryParser element to control what operator is used if an operator is not specified in the query. The default operator setting only applies to the Lucene query parser (not the DisMax query parser, which uses the mm parameter to control the equivalent behavior).

#### SOLRCONFIG.XML

#### Configuring solrconfig.xml

solrconfig.xml, found in the conf directory for the Solr Core, comprises of a set of XML statements that set the configuration value for your Solr instance.

#### AutoCommit

The <updateHandler> section affects how updates are done internally. The <autoCommit> subelement contains further configuration for controlling how often pending updates will be automatically pushed to the index.

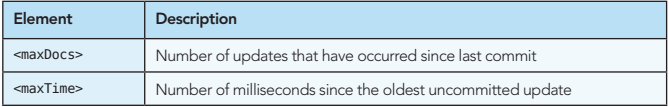

If either of these limits is reached, then Solr automatically performs a commit operation. If the <autoCommit> tag is missing, then only explicit commits will update the index.

#### HTTP RequestDispatcher Settings

The <requestDispatcher> section controls how the RequestDispatcher implementation responds to HTTP requests.

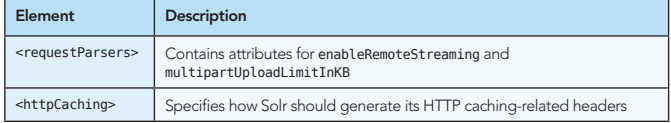

#### Internal Caching

The <query> section contains settings that affect how Solr will process and respond to queries.

There are three predefined types of caches that you can configure whose settings affect performance:

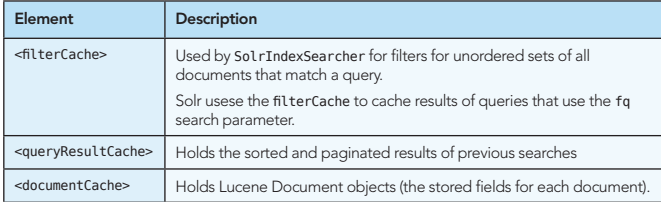

#### Request Handlers

A Request Handler defines the logic executed for any request. Multiple instances of various request handlers, each with different names and configuration options can be declared. The qt url parameter or the path of the url can be used to select the request handler by name.

Most request handlers recognize three main sub-sections in their declaration:

- default, which is used when a request does not include a parameter.
- append, which is added to the parameter values specified in the request.
- invariant, which overrides values specified in the query.

LucidWorks for Solr includes the following indexing handlers:

- XMLUpdateRequestHandler: processes XML messages containing data and other index modification instructions.
- BinaryUpdateRequestHandler: processes messages from the Solr Java client.
- CSVRequestHandler: processes CSV files containing documents
- DataImportHandler: processes commands to pull data from remote data sources
- ExtractingRequestHandler (aka Solr Cell): uses Apache Tika to process binary files such as Office/PDF and index them

The out-of-the-box searching handler is SearchHandler.

#### Search Components

Instances of SearchComponent define discrete units of logic that can be combined together and reused by Request Handlers (in particular SearchHandler) that know about them.

The default SearchComponent used by SearchHandler is query, facet, mlt (MoreLikeThis), highlight, stats, debug. Additional Search Components are also available with additional configuration.

#### Response Writers

Response writers generate the formatted response of a search. The wt url parameter selects the response writer to use by name. The default response writers are json, php, phps, python, ruby, xml, and xslt.

#### INDEXING

Indexing is the process of adding content to a Solr index, and as necessary, modifying that content or deleting it. By adding content to an index, it becomes searchable by Solr.

#### Client Libraries

There are a number of client libraries available to access Solr. SolrJ is a Java client included with the Solr 1.4 release which allows clients to add, update and query the Solr index. http://wiki.apache.org/solr/IntegratingSolr provides a list of such libraries.

#### Indexing Using XML

Solr accepts POSTed XML messages that add/update, commit, delete and delete by query using the http://[hostname]:8983/solr/update url. Multiple documents can be specified in a single <add> command.

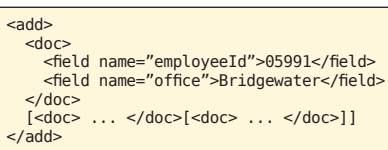

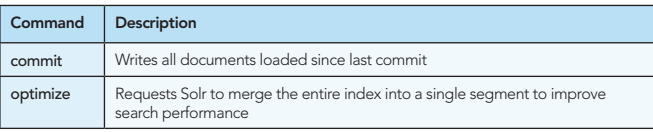

Delete by id deletes the document with the specified ID (i.e. uniqueKey), while delete by query deletes documents that match the specified query:

<delete><id>05991</id></delete> <delete><query>office:Bridgewater</query></delete>

#### Indexing Using CSV

CSV records can be uploaded to Solr by sending the data to the http://[hostname]:8983/solr/update/csv URL.

The CSV handler accepts various parameters, some of which can be overridden on a per field basis using the form:

**B DZone Refcardz lucid** 

#### f.fieldname.parameter=value

These parameters can be used to specify how data should be parsed, such as specifying the delimiter, quote character and escape characters. You can also handle whitespace, define which lines or field names to skip, map columns to fields, or specify if columns should be split into multiple values.

#### Indexing Using SolrCell

Using the Solr Cell framework, Solr uses Tika to automatically determine the type of a document and extract fields from it. These fields are then indexed directly, or mapped to other fields in your schema.

The URL for this handler is http://[hostname]:8983:solr/update/extract.

The Extraction Request Handler accepts various parameters that can be used to specify how data should be mapped to fields in the schema, including specific XPaths of content to be extracted, how content should be mapped to fields, whether attributes should be extracted, and in which format to extract content. You can also specify a dynamic field prefix to use when extracting content that has no corresponding field.

#### Indexing Using Data Import Handler

The Data Import Handler (DIH) can pull data from relational databases (through JDBC), RSS feeds, emails repositories, and structure XML using XPath to generate fields.

The Data Import Handler is registered in solrconfig.xml, with a pointer to its data-config.xml file which has the following structure:

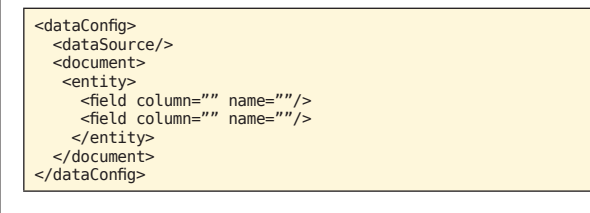

The Data Import Handler is accessed using the http://[hostname]:8983/solr/dataimport URL but it also includes a browser-based console which allows you to experiment with data-config.xml changes and demonstrates all of the commands and options to help with development. You can access the console at this address:

http://[hostname]:port/solr/admin/dataimport.jsp

#### SEARCHING

Data can be queried using either the http://[hostname]:8983/solr/ select?qt=name URL, or by using the http://[hostname]:8983/solr/name syntax for SearchHandler instances with names that begin with a "/".

SearchHandler processes requests by delegating to its Search Components which interpret the various request parameters. The QueryComponent delegates to a query parser, which determines which documents the user is interested in. Different query parsers support different syntax.

#### Query Parsing

Input to a query parser can include:

- Search strings—that is, terms to search for in the index.
- Parameters for fine-tuning the query by increasing the importance of particular strings or fields, by applying Boolean logic among the search terms, or by excluding content from the search results.
- Parameters for controlling the presentation of the query response, such as specifying the order in which results are to be presented or limiting the response to particular fields of the search application's schema.

Search parameters may also specify a filter query. As part of a search response, a filter query runs a query against the entire index and caches the results. Because Solr allocates a separate cache for filter queries, the strategic use of filter queries can improve search performance.

#### Common Query Parameters

The table below summarizes Solr's common query parameters:

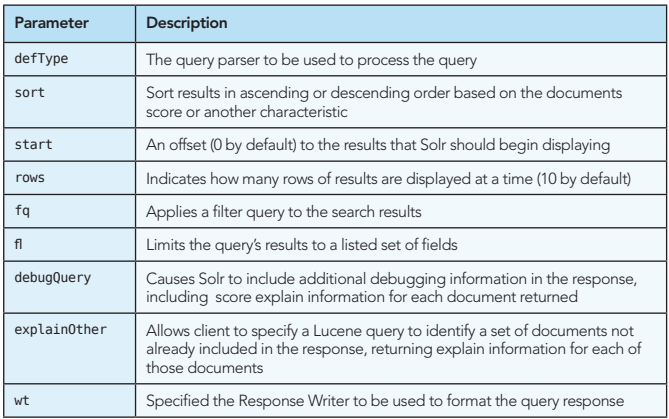

#### Lucene Query Parser

The standard query parser syntax allows users to specify queries containing complex expressions, such as: . http://[hostname]:8983/solr/select?q=id:SP2514N+price:[\*+TO+10].

The standard query parser supports the parameters described in the following table:

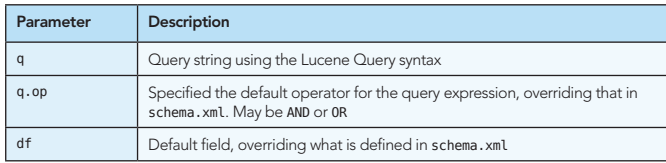

#### DisMax Query Parser

The DisMax query parser is designed to provide an experience similar to that of popular search engines such as Google, which rarely display syntax errors to users.

Instead of allowing complex expressions in the query string, additional parameters can be used to specify how the query string should be used to find matching documents.

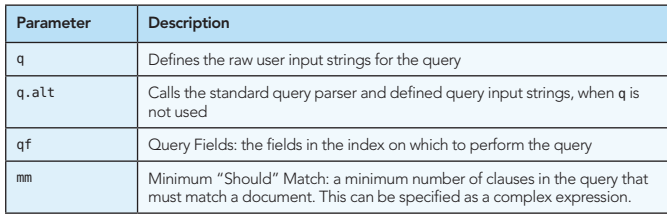

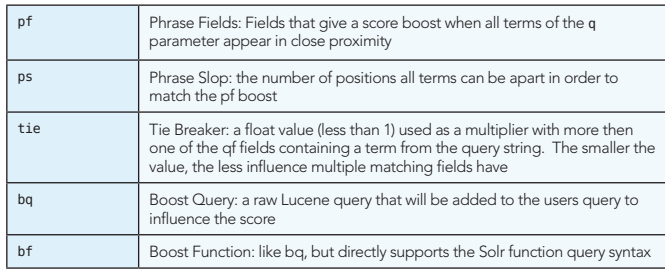

**B DZone Refcardz Lucid** 

#### ADVANCED SEARCH FEATURES

Faceting makes it easy for users to drill down on search results on sites such as movie sites and product review sites, where there are many categories and many items within a category.

There are three types of faceting, all of which use indexed terms:

- Field Faceting: treats each indexed term as a facet constraint.
- Query Faceting: allows the client to specify an arbitrary query and uses that as a facet constraint.
- Date Range Faceting: creates date range queries on the fly.

Solr provides a collection of highlighting utilities which can be called by various Request Handlers to include highlighted matches in field values. Popular search engines such as Google and Yahoo! return snippets in their search results: 3-4 lines of text offering a description of a search result.

When an index becomes too large to fit on a single system, or when a query takes too long to execute, the index can be split into multiple shards on different Solr servers, for Distributed Search. Solr can query and merge results across shards. It's up to you to get all your documents indexed on each shard of your server farm. Solr does not include out-of-the-box support for distributed indexing, but your method can be as simple as a round robin technique. Just index each document to the next server in the circle.

Clustering groups search results by similarities discovered when a search is executed, rather than when content is indexed. The results of clustering often lack the neat hierarchical organization found in faceted search results, but clustering can be useful nonetheless. It can reveal unexpected commonalities among search results, and it can help users rule out content that isn't pertinent to what they're really searching for.

The primary purpose of the Replication Handler is to replicate an index to multiple slave servers which can then use loadbalancing for horizontal scaling. The Replication Handler can also be used to make a back-up copy of a server's index, even without any slave servers in operation.

MoreLikeThis is a component that can be used with the SearchHandler to return documents similar to each of the documents matching a query. The MoreLikeThis Request Handler can be used instead of the SearchHandler to find documents similar to an individual document, utilizing faceting, pagination and filtering on the related documents.

#### ABOUT THE AUTHOR **RECOMMENDED BOOK**

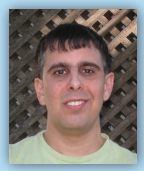

Chris Hostetter is Senior Staff Engineer at Lucid Imagination, a member of the Apache Software Foundation, and serves as a committer for the Apache Lucene/Solr Projects. Prior to joining Lucid Imagination in 2010 to work full time on Solr development, he spent 11 years as a Principal Software Engineer for CNET Networks thinking about searching "structured data" that was never as structured as it should have been.

*By Andy Harris*

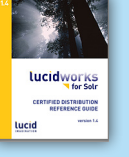

Designed to provide complete, comprehensive documentation, the Reference Guide is intended to be more encyclopedic and less of a cookbook. It is structured to address a broad spectrum of needs, ranging from new developers getting started to well experienced developers extending their application or troubleshooting. It will be of use at any point in the application lifecycle, for whenever you need deep, authoritative information about Solr.

> Download Now http://bit.ly/solrguide

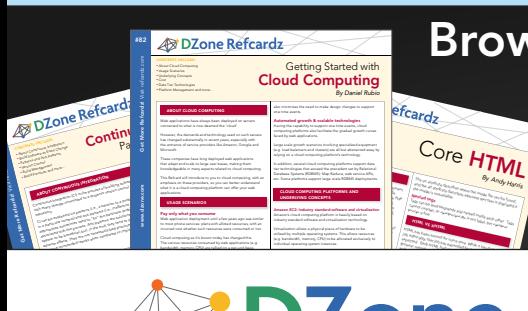

## Browse our collection of over 100 Free Cheat Sheets

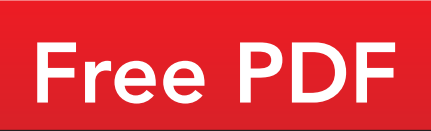

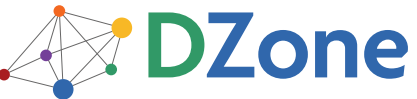

DZone communities deliver over 6 million pages each month to more than 3.3 million software developers, architects and decision makers. DZone offers something for everyone, including news, tutorials, cheat sheets, blogs, feature articles, source code and more. "DZone is a developer's dream," says PC Magazine.

[DZone, Inc.](http://www.dzone.com) 140 Preston Executive Dr. Suite 100 Cary, NC 27513 888.678.0399

919.678.0300

Refcardz Feedback Welcome [refcardz@dzone.com](mailto:refcardz@dzone.com)

Sponsorship Opportunities [sales@dzone.com](mailto:sales@dzone.com)

Copyright © 2010 DZone, Inc. All rights reserved. No part of this publication may be reproduced, stored in a retrieval system, or transmitted, in any form or by means electronic, mechanical, photocopying, or otherwise, without prior written permission of the publisher.

Upcoming Refcardz **OSMF** Clojure HTML 5 Test Driven Development

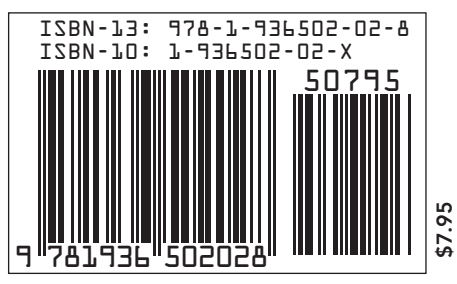